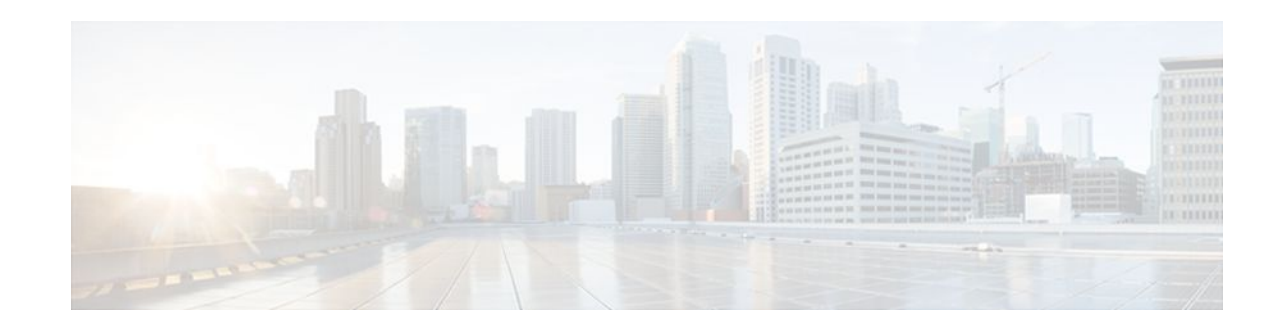

# **MPLS--Multilink PPP Support**

## **Last Updated: November 28, 2011**

The MPLS--Multilink PPP Support feature ensures that MPLS Layer 3 Virtual Private Networks (VPNs) with quality of service (QoS) can be enabled for bundled links. This feature supports Multiprotocol Label Switching (MPLS) over Multilink PPP (MLP) links in the edge (provider edge [PE]-to-customer edge [CE]) or in the MPLS core (PE-to-PE and PE-to-provider router [P]).

Service providers that use relatively low-speed links can use MLP to spread traffic across them in their MPLS networks. Link fragmentation and interleaving (LFI) should be deployed in the CE-to-PE link for efficiency, where traffic uses a lower link bandwidth (less than 768 kbps).

- Finding Feature Information, page 1
- Prerequisites for MPLS--Multilink PPP Support , page 1
- [Information About MPLS--Multilink PPP Support,](#page-1-0) page 2
- [How to Configure MPLS--Multilink PPP Support](#page-5-0), page 6
- [Configuration Examples for MPLS--Multilink PPP Support,](#page-16-0) page 17
- [Additional References,](#page-18-0) page 19
- [Feature Information for MPLS--Multilink PPP Support,](#page-19-0) page 20
- [Glossary,](#page-19-0) page 20

# **Finding Feature Information**

Your software release may not support all the features documented in this module. For the latest feature information and caveats, see the release notes for your platform and software release. To find information about the features documented in this module, and to see a list of the releases in which each feature is supported, see the Feature Information Table at the end of this document.

Use Cisco Feature Navigator to find information about platform support and Cisco software image support. To access Cisco Feature Navigator, go to [www.cisco.com/go/cfn.](http://www.cisco.com/go/cfn) An account on Cisco.com is not required.

# **Prerequisites for MPLS--Multilink PPP Support**

- Cisco Express Forwarding enabled
- MPLS enabled on PE and P routers

 $\left\vert .\right\vert$   $\left\vert .\right\vert$   $\left\vert .\right\vert$   $\left\vert .\right\vert$ **CISCO** 

Americas Headquarters: Cisco Systems, Inc., 170 West Tasman Drive, San Jose, CA 95134-1706 USA • Cisco Express Forwarding switching enabled on the interface with the **ip route-cache cef**command

# <span id="page-1-0"></span>**Information About MPLS--Multilink PPP Support**

- MPLS Layer 3 Virtual Private Network Features Supported for Multilink PPP, page 2
- [MPLS Quality of Service Features Supported for Multilink PPP](#page-2-0), page 3
- [MPLS--Multilink PPP Support and PE-to-CE Links](#page-3-0), page 4
- [MPLS--Multilink PPP Support and Core Links,](#page-3-0) page 4
- [MPLS--Multilink PPP Support in a CSC Network,](#page-4-0) page 5
- [MPLS--Multilink PPP Support in an Interautonomous System,](#page-5-0) page 6

## **MPLS Layer 3 Virtual Private Network Features Supported for Multilink PPP**

The table below lists MPLS Layer 3 VPN features supported for MLP and indicates if the feature is supported on CE-to-PE links, PE-to-P links, and Carrier Supporting Carrier (CSC) CE-to-PE links.

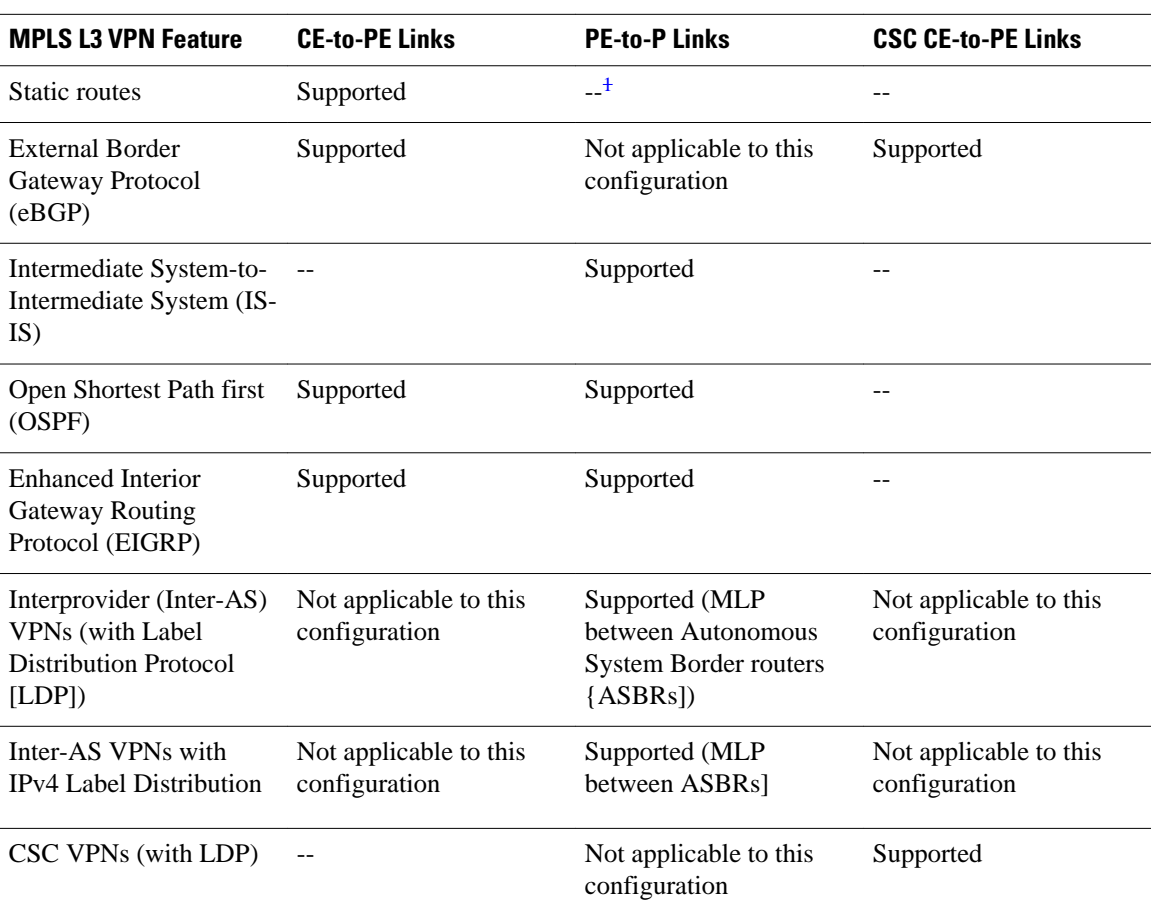

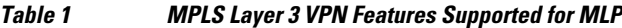

<sup>1</sup> An em dash (--) indicates that the configuration is not supported.

<span id="page-2-0"></span>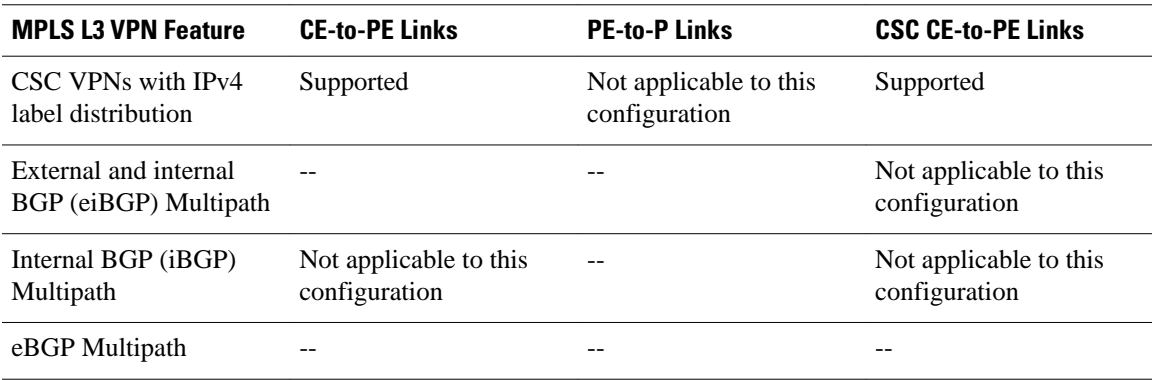

# **MPLS Quality of Service Features Supported for Multilink PPP**

The table below lists the MPLS QoS features supported for MLP and indicates if the feature is supported on CE-to-PE links, PE-to-P links, and CSC-CE-to-CSC-PE links.

#### *Table 2 MPLS QoS Features Supported for MLP*

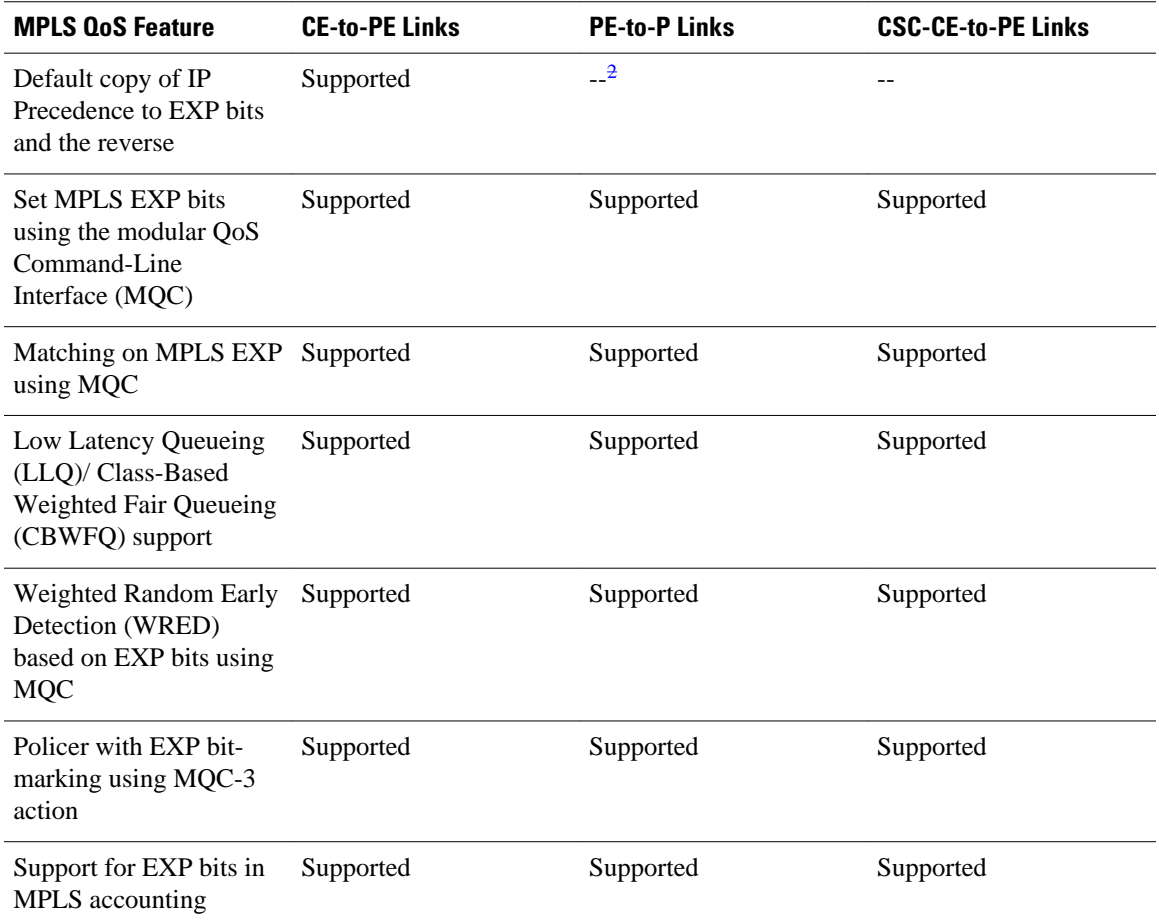

2 An em dash (--) indicates that the configuration is not supported.

## <span id="page-3-0"></span>**MPLS--Multilink PPP Support and PE-to-CE Links**

The figure below shows a typical MPLS network in which the PE router is responsible for label imposition (at ingress) and disposition (at egress) of the MPLS traffic.

In this topology, MLP is deployed on the PE-to-CE links. The VPN routing and forwarding instance (VRF) interface is in a multilink bundle. There is no MPLS interaction with MLP; all packets coming into the MLP bundle are IP packets.

#### *Figure 1 MLP and Traditional PE-to-CE Links*

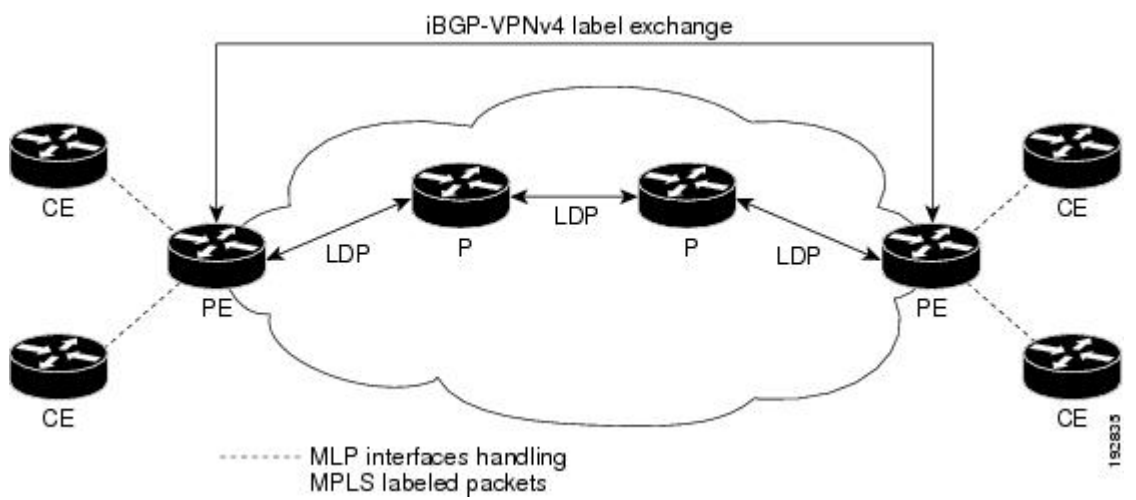

The PE-to-CE routing protocols that are supported for the MPLS--Multilink PPP Support feature are eBGP, OSPF, and EIGRP. Static routes are also supported between the CE and PE routers.

QoS features that are supported for the MPLS--Multilink PPP Support feature on CE-to-PE links are LFI, header compression, policing, marking, and classification.

# **MPLS--Multilink PPP Support and Core Links**

The figure below shows a sample topology in which MPLS is deployed over MLP on PE-to-P and P-to-P links. Enabling MPLS on MLP for PE-to-P links is similar to enabling MPLS on MLP for P-to-P links.

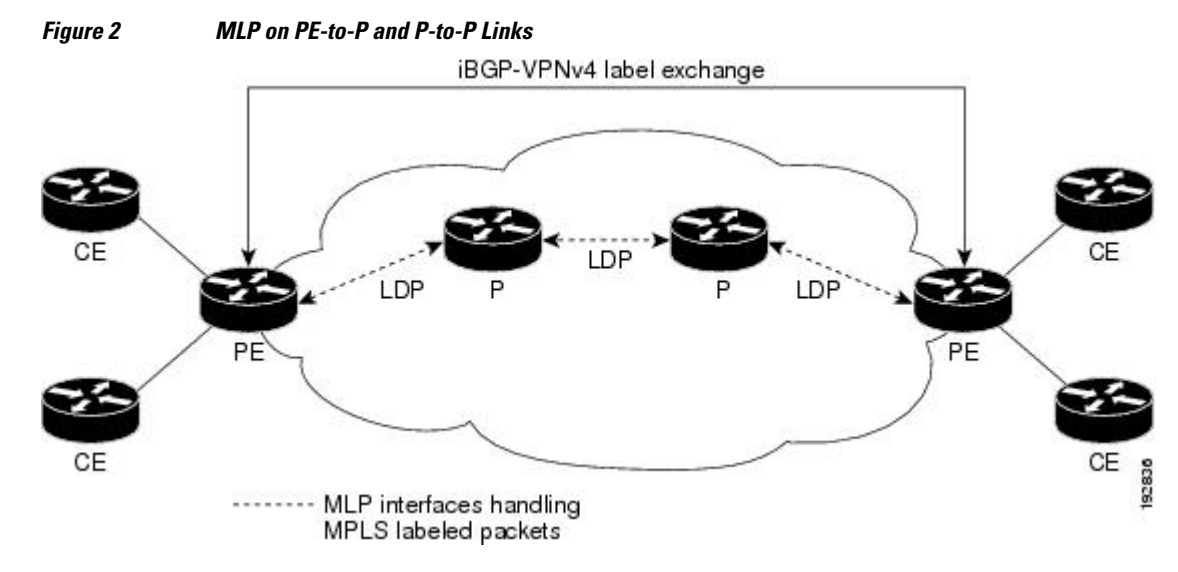

You employ MLP in the PE-to-P or P-to-P links primarily so that you can reduce the number of Interior Gateway Protocol (IGP) adjacencies and facilitate the load sharing of traffic.

In addition to requiring MLP on the PE-to-P links, the MPLS--Multilink PPP Support feature requires the configuration of an IGP routing protocol and LDP.

# <span id="page-4-0"></span>**MPLS--Multilink PPP Support in a CSC Network**

The figure below shows a typical MPLS VPN CSC network where MLP is configured on the CSC-CE-to-CSC-PE links.

*Figure 3 MLP on CSC-CE-to-CSC-PE Links with MPLS VPN Carrier Supporting Carrier*

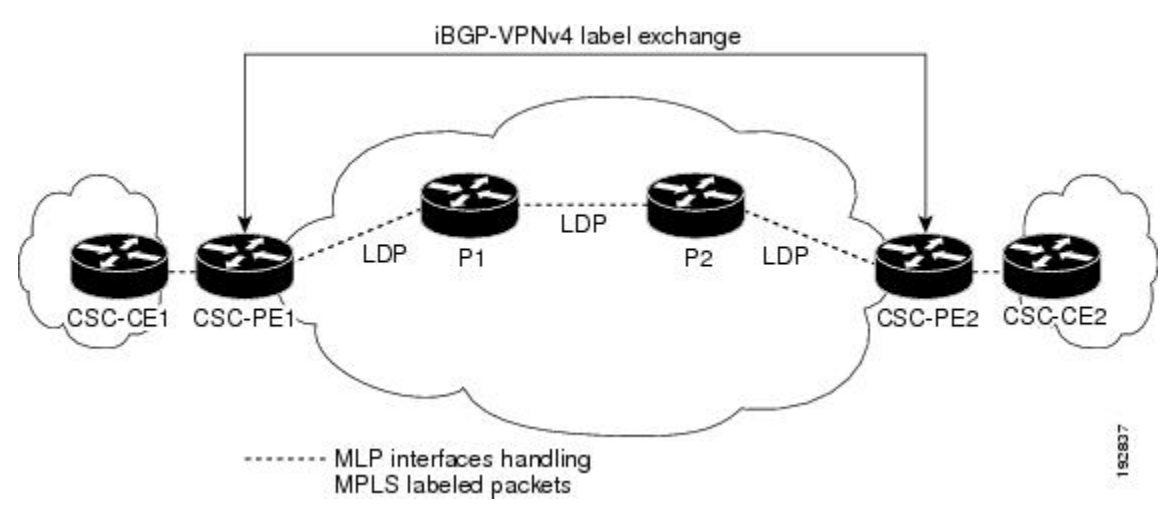

The MPLS--Multilink PPP Support feature supports MLP between CSC-CE and CSC-PE links with LDP or with EBGP IPv4 label distribution. This feature also supports LFI for an MPLS VPN CSC configuration. The figure below shows all MLP links that this feature supports for CSC configurations.

#### *Figure 4 MLP Supported Links with MPLS VPN Carrier Supporting Carrier*

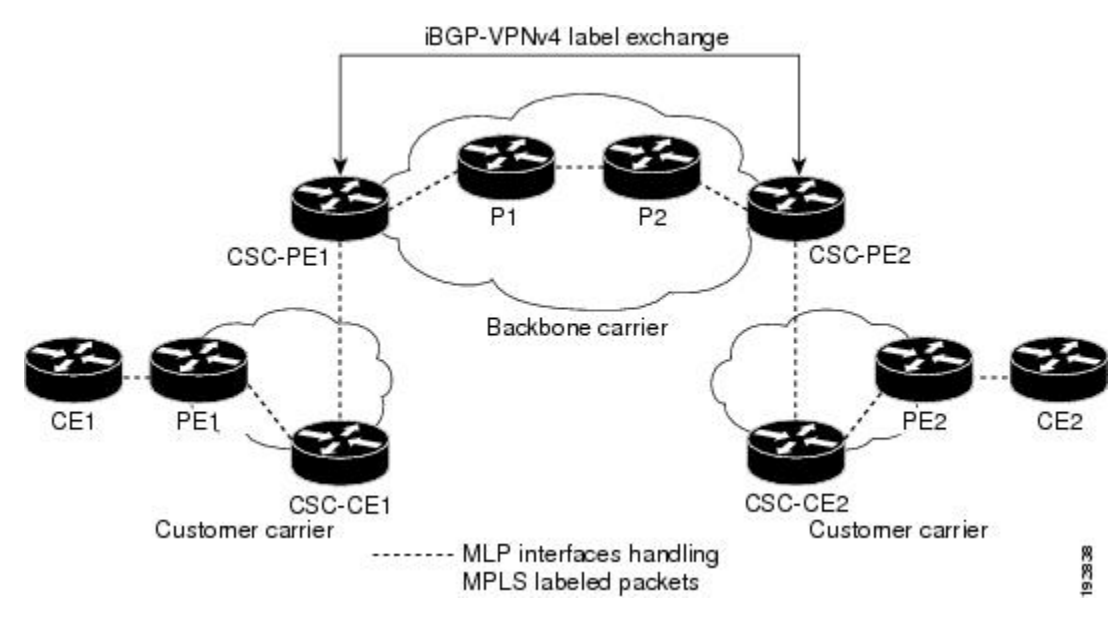

## <span id="page-5-0"></span>**MPLS--Multilink PPP Support in an Interautonomous System**

The figure below shows a typical MPLS VPN interautonomous system (Inter-AS) network where MLP is configured on the PE-to-CE links.

*Figure 5 MLP on ASBR-to-PE Links in an MPLS VPN Inter-AS Network*

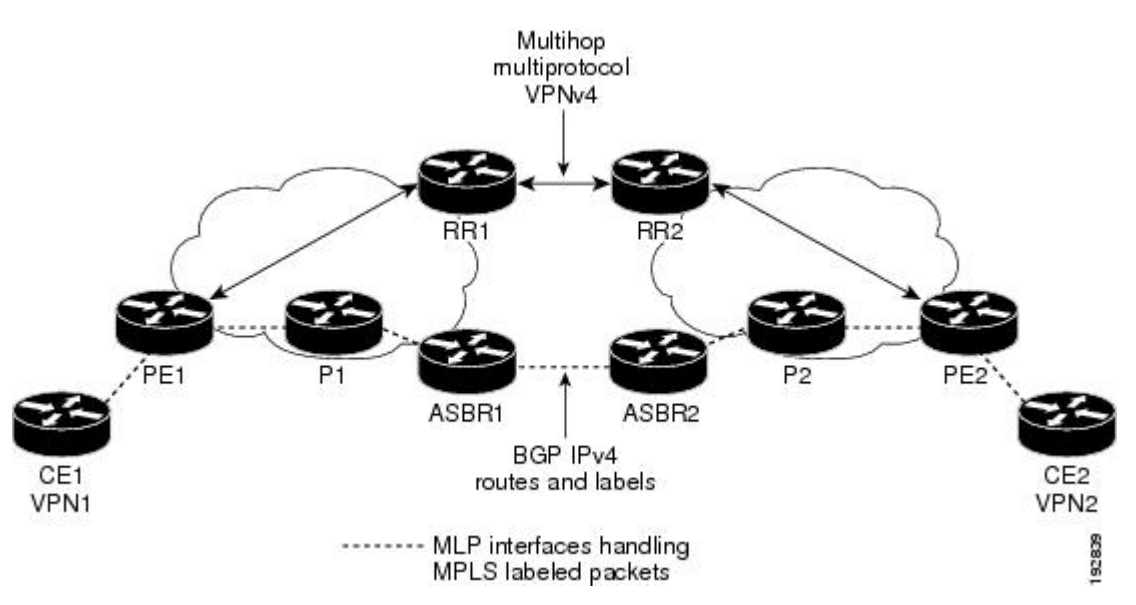

The MPLS--Multilink PPP Support feature supports MLP between ASBR links for Inter-AS VPNs with LDP and with eBGP IPv4 label distribution.

# **How to Configure MPLS--Multilink PPP Support**

Service providers that use relatively low-speed links can use MLP to spread traffic across them in their MPLS networks. LFI should be deployed in the CE-to-PE link for efficiency, where traffic uses lower link bandwidth (less than 768 kbps). The MPLS--Multilink PPP Support Support feature can reduce the number of IGP adjacencies and facilitate load sharing of traffic.

The tasks in this section can be performed on CE-to-PE links, PE-to-P links, P-to-P links, and CSC CSC-CE-to-CSC-PE links.

- Enabling Cisco Express Forwarding Switching, page 6
- [Creating a Multilink Bundle for MPLS--Multilink PPP Support](#page-7-0), page 8
- [Assigning an Interface to a Multilink Bundle for MPLS--Multilink PPP Support,](#page-8-0) page 9
- [Disabling PPP Multilink Fragmentation,](#page-11-0) page 12
- [Verifying the Multilink PPP Configuration](#page-13-0), page 14

## **Enabling Cisco Express Forwarding Switching**

Perform the following task to enable Cisco Express Forwarding switching. Cisco Express Forwarding is required for the forwarding of MLP traffic.

Multilink PPP requires the configuration of standard Cisco Express Forwarding. To find out if Cisco Express Forwarding is enabled on your router, enter the **show ip cef**command. If Cisco Express Forwarding is enabled, you receive output that looks like the following:

Router# **show ip cef**  Prefix  $N$  Next Hop Interface<br>10.2.61.8/24 192.168.100.1 FastEther

192.168.100.1 FastEthernet1/0/0<br>192.168.101.1 FastEthernet6/1/0 FastEthernet6/1/0

If Cisco Express Forwarding is not enabled on your platform, the output for the **show ip cef**command looks like the following:

Router# **show ip cef** %CEF not running

#### **SUMMARY STEPS**

- **1. enable**
- **2. configure terminal**
- **3. ip cef**
- **4. exit**

### **DETAILED STEPS**

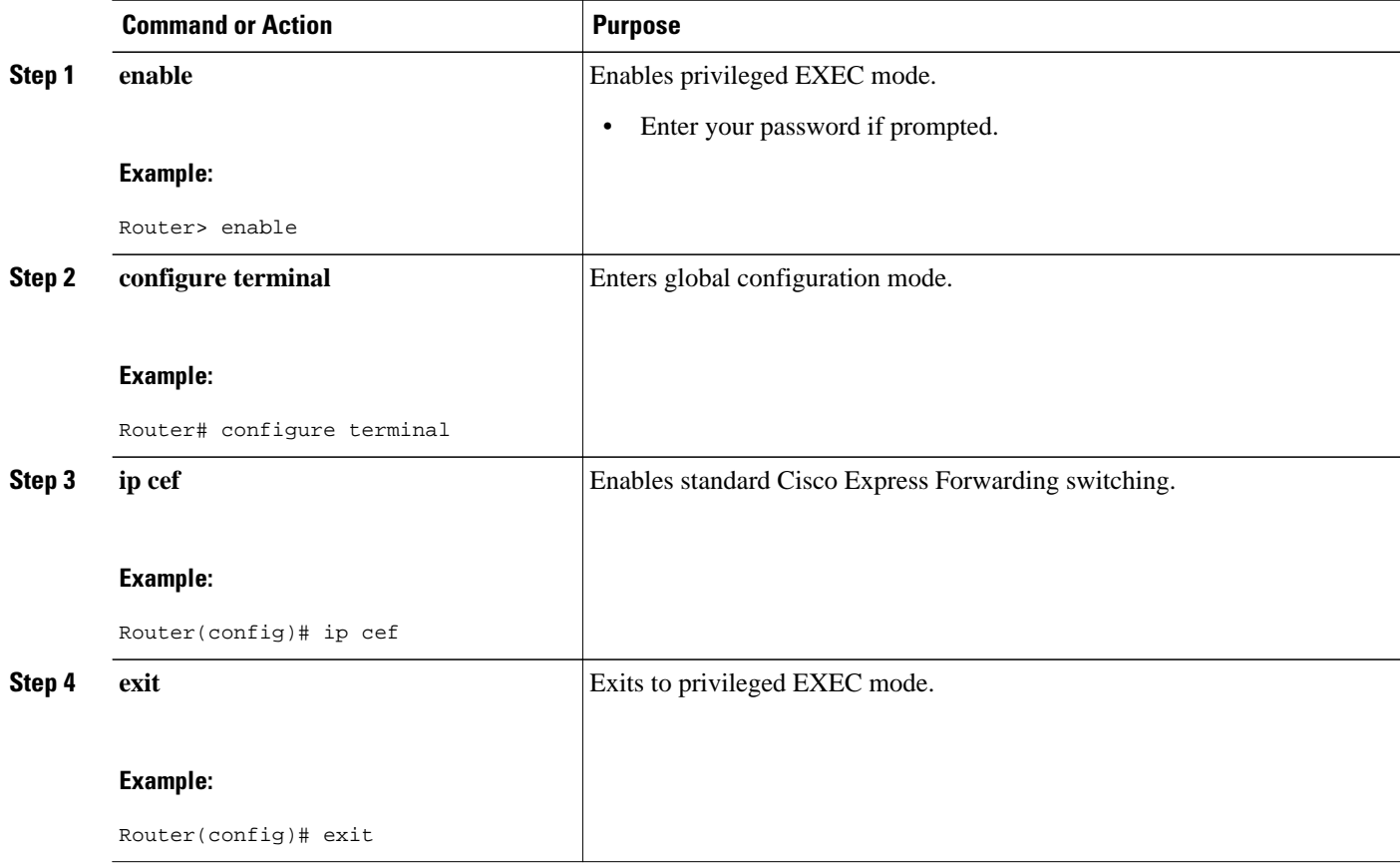

# <span id="page-7-0"></span>**Creating a Multilink Bundle for MPLS--Multilink PPP Support**

Perform this task to create a multilink bundle for the MPLS--Multilink PPP Support feature. This can reduce the number of IGP adjacencies and facilitate load sharing of traffic.

## **SUMMARY STEPS**

- **1. enable**
- **2. configure terminal**
- **3. interface multilink** *group-number*
- **4. ip address** *address mask* [**secondary**]
- **5. encapsulation** *encapsulation-type*
- **6. ppp multilink**
- **7. end**

#### **DETAILED STEPS**

![](_page_7_Picture_216.jpeg)

<span id="page-8-0"></span>![](_page_8_Picture_225.jpeg)

# **Assigning an Interface to a Multilink Bundle for MPLS--Multilink PPP Support**

### **SUMMARY STEPS**

- **1. enable**
- **2. configure terminal**
- **3. controller** {**t1** | **e1**} *slot* **/** *port*
- **4. channel-group** *channel-number* **timeslots** *range*
- **5. exit**
- **6. interface serial** *slot* **/** *subslot* **/** *port* [**.** *subinterface*]
- **7. ip route-cache** [**cef**]
- **8. no ip address**
- **9. keepalive** [*period* [*retries*]]
- **10. encapsulation** encapsulation-type
- **11.multilink-group** *group-number*
- **12.ppp multilink**
- **13.ppp authentication chap**
- **14. end**

## **DETAILED STEPS**

![](_page_9_Picture_194.jpeg)

![](_page_10_Picture_191.jpeg)

<span id="page-11-0"></span>![](_page_11_Picture_173.jpeg)

## **Disabling PPP Multilink Fragmentation**

Perform this task to disable PPP multilink fragmentation. PPP multilink fragmentation is enabled by default.

Enabling fragmentation reduces the delay latency among bundle links, but adds some load to the CPU. Disabling fragmentation might produce better throughput.

If your data traffic is consistently of a similar size, we recommend disabling fragmentation. In this case, the benefits of fragmentation can be outweighed by the added load on the CPU.

### **SUMMARY STEPS**

- **1. enable**
- **2. configure terminal**
- **3. interface** *type number*
- **4. ppp multilink fragmentation disable**
- **5. end**

## **DETAILED STEPS**

![](_page_12_Picture_135.jpeg)

# <span id="page-13-0"></span>**Verifying the Multilink PPP Configuration**

### **SUMMARY STEPS**

- **1. enable**
- **2. show ip interface brief**
- **3. show ppp multilink**
- **4. show ppp multilink interface** *interface-bundle*
- **5. show interface** *interface-name interface-number*
- **6. show mpls forwarding-table**
- **7. exit**

### **DETAILED STEPS**

### **Step 1 enable**

Use this command to enable privileged EXEC mode. Enter your password if prompted. For example:

#### **Example:**

Router> **enable** Router#

### **Step 2 show ip interface brief**

Use this command to verify logical and physical MLP interfaces. For example:

#### **Example:**

![](_page_13_Picture_231.jpeg)

### **Step 3 show ppp multilink**

Use this command to verify that you have created a multilink bundle. For example:

#### **Example:**

```
Router# show ppp multilink 
          Multilink1, bundle name is group 1
            Bundle is Distributed
           0 lost fragments, 0 reordered, 0 unassigned, sequence 0x0/0x0 rcvd/sent
           0 discarded, 0 lost received, 1/255 load
          Member links: 4 active, 0 inactive (max no set, min not set)
            Serial1/0/0/:1
             Serial1/0/0/:2
            Serial1/0/0/:3
            Serial1/0/0/:4
Step 4 show ppp multilink interface interface-bundle
```
Use this command to display information about a specific MLP interface. For example:

#### **Example:**

```
Router# show ppp multilink interface multilink6
Multilink6, bundle name is router
   Bundle up for 00:42:46, 1/255 load
   Receive buffer limit 24384 bytes, frag timeout 1524 ms
   Bundle is Distributed
     0/0 fragments/bytes in reassembly list
     1 lost fragments, 48 reordered
     0/0 discarded fragments/bytes, 0 lost received
 0x4D7 received sequence, 0x0 sent sequence
 Member links: 2 active, 0 inactive (max not set, min not set)
 Se1/1/3:1, since 00:42:46, 240 weight, 232 frag size
 Se1/1/3:2, since 00:42:46, 240 weight, 232 frag size
```
**Step 5 show interface** *interface-name interface-number*

Use this command to display information about serial interfaces in your configuration. For example:

#### **Example:**

```
Router# show interface serial 1/1/3:1
Serial1/1/3:1 is up, line protocol is up
   Hardware is Multichannel T1
   MTU 1500 bytes, BW 64 Kbit, DLY 20000 usec,
      reliability 255/255, txload 1/255, rxload 1/255
   Encapsulation PPP, LCP Open, multilink Open, crc 16, Data non-inverted
   Last input 00:00:01, output 00:00:01, output hang never
   Last clearing of "show interface" counters 00:47:13
   Input queue: 0/75/0/0 (size/max/drops/flushes); Total output drops: 0
   Queueing strategy: fifo
   Output queue: 0/40 (size/max)
   5 minute input rate 0 bits/sec, 0 packets/sec
   5 minute output rate 0 bits/sec, 0 packets/sec
      722 packets input, 54323 bytes, 0 no buffer
      Received 0 broadcasts, 0 runts, 0 giants, 0 throttles
                           0 frame, 0 overrun, 0 ignored, 0 abort
      697 packets output, 51888 bytes, 0 underruns
 0 output errors, 0 collisions, 1 interface resets
 0 output buffer failures, 0 output buffers swapped out
      1 carrier transitions no alarm present
   Timeslot(s) Used:1, subrate: 64Kb/s, transmit delay is 0 flags
   Transmit queue length 25
Router# show interface serial 1/1/3:2
Serial1/1/3:2 is up, line protocol is up
   Hardware is Multichannel T1
   MTU 1500 bytes, BW 64 Kbit, DLY 20000 usec,
     reliability 255/255, txload 1/255, rxload 1/255
   Encapsulation PPP, LCP Open, multilink Open, crc 16, Data non-inverted
   Last input 00:00:03, output 00:00:03, output hang never
   Last clearing of "show interface" counters 00:47:16
   Input queue: 0/75/0/0 (size/max/drops/flushes); Total output drops: 0
```
 Queueing strategy: fifo Output queue: 0/40 (size/max) 5 minute input rate 0 bits/sec, 0 packets/sec 5 minute output rate 0 bits/sec, 0 packets/sec 725 packets input, 54618 bytes, 0 no buffer Received 0 broadcasts, 0 runts, 0 giants, 0 throttles 0 input errors, 0 CRC, 0 frame, 0 overrun, 0 ignored, 0 abort 693 packets output, 53180 bytes, 0 underruns 0 output errors, 0 collisions, 1 interface resets 0 output buffer failures, 0 output buffers swapped out 1 carrier transitions no alarm present Timeslot(s) Used:2, subrate: 64Kb/s, transmit delay is 0 flags Transmit queue length 26

You can also use the **show interface** command to display information about the multilink interface:

#### **Example:**

```
Router# show interface multilink6
Multilink6 is up, line protocol is up
  Hardware is multilink group interface
   Internet address is 10.30.0.2/8
  MTU 1500 bytes, BW 128 Kbit, DLY 100000 usec,
      reliability 255/255, txload 1/255, rxload 1/255
   Encapsulation PPP, LCP Open, multilink Open
 Open: CDPCP, IPCP, TAGCP, loopback not set
 DTR is pulsed for 2 seconds on reset
   Last input 00:00:00, output never, output hang never
   Last clearing of "show interface" counters 00:48:43
   Input queue: 0/75/0/0 (size/max/drops/flushes); Total output drops: 0
   Queueing strategy: fifo
   Output queue: 0/40 (size/max)
   30 second input rate 0 bits/sec, 0 packets/sec
   30 second output rate 0 bits/sec, 0 packets/sec
      1340 packets input, 102245 bytes, 0 no buffer
      Received 0 broadcasts, 0 runts, 0 giants, 0 throttles
      0 input errors, 0 CRC, 0 frame, 0 overrun, 0 ignored, 0 abort
      1283 packets output, 101350 bytes, 0 underruns
      0 output errors, 0 collisions, 1 interface resets
     0 output buffer failures, 0 output buffers swapped out
      0 carrier transitions
```
#### **Step 6 show mpls forwarding-table**

Use this command to display contents of the MPLS Label Forwarding Information Base (LFIB) and look for information on multilink interfaces associated with a point2point next hop. For example:

#### **Example:**

![](_page_15_Picture_216.jpeg)

Use the **show ip bgp vpnv4**command to display VPN address information from the Border Gateway Protocol (BGP) table:

#### **Example:**

Router# **show ip bgp vpnv4 all summary**

```
BGP router identifier 10.0.0.1, local AS number 100
          BGP table version is 21, main routing table version 21
          10 network entries using 1210 bytes of memory
          10 path entries using 640 bytes of memory
          2 BGP path attribute entries using 120 bytes of memory
          1 BGP extended community entries using 24 bytes of memory
          0 BGP route-map cache entries using 0 bytes of memory
          0 BGP filter-list cache entries using 0 bytes of memory
          BGP using 1994 total bytes of memory
          BGP activity 10/0 prefixes, 10/0 paths, scan interval 5 secs
          10.0.0.3 4 100 MsgRc52 MsgSe52 TblV21 0 0 00:46:35 State/P5xRcd
Step 7 exit
          Use this command to exit to user EXEC mode. For example:
```
#### **Example:**

Router# **exit** Router>

# **Configuration Examples for MPLS--Multilink PPP Support**

- Example Sample Multilink PPP Configuration on an MPLS CSC PE Router, page 17
- [Example Enabling Cisco Express Forwarding,](#page-17-0) page 18
- [Example Creating a Multilink Bundle for MPLS--Multilink PPP Support,](#page-17-0) page 18

## **Example Sample Multilink PPP Configuration on an MPLS CSC PE Router**

The following is a sample configuration for an MPLS CSC PE router. The configuration of MLP on an interface is the same for PE-to-CE links, PE-to-P links, and P-to-P links. An eBGP session is configured between the PE and CE routers.

```
Router# show running-config interface Serial1/0/0:1
Building configuration...
!
mpls label protocol ldp
ip cef
ip vrf vpn2
  rd 200:1
  route-target export 200:1
  route-target import 200:1
!
controller T1 1/0
  framing esf
  clock source internal
  linecode b8zs
  channel-group 1 timeslots 1
  channel-group 2 timeslots 2
  no yellow generation
  no yellow detection
!
interface Serial1/0:1
  no ip address
  encapsulation ppp
  tx-ring-limit 26
  ppp multilink
```

```
 ppp multilink group 1
!
interface Serial1/0:2
 no ip address
  encapsulation ppp
 tx-ring-limit 26
 ppp multilink
 ppp multilink group 1
!
interface Multilink1
  ip vrf forwarding vpn2
 ip address 10.35.0.2 255.0.0.0
 no peer neighbor-route
 load-interval 30
 ppp multilink
 ppp multilink interleave
 ppp multilink group 1
!
!
router ospf 200
 log-adjacency-changes
 auto-cost reference-bandwidth 1000
 redistribute connected subnets
 passive-interface Multilink1
 network 10.0.0.7 0.0.0.0 area 200
 network 10.31.0.0 0.255.255.255 area 200
!
!
 router bgp 200
 no bgp default ipv4-unicast
 bgp log-neighbor-changes
 neighbor 10.0.0.11 remote-as 200
 neighbor 10.0.0.11 update-source Loopback0
 !
 address-family vpnv4
 neighbor 10.0.0.11 activate
 neighbor 10.0.0.11 send-community extended
 bgp scan-time import 5
  exit-address-family
 !
 address-family ipv4 vrf vpn2
 redistribute connected
 neighbor 10.35.0.1 remote-as 300
 neighbor 10.35.0.1 activate
 neighbor 10.35.0.1 as-override
 neighbor 10.35.0.1 advertisement-interval 5
 no auto-summary
 no synchronization
 exit-address-family
```
## **Example Enabling Cisco Express Forwarding**

The following example shows how to enable Cisco Express Forwarding for MLP configurations:

Router> **enable** Router# **configure terminal**  Router(config)# **ip cef** 

## **Example Creating a Multilink Bundle for MPLS--Multilink PPP Support**

The following example shows how to create a multilink bundle for the MPLS--Multilink PPP Support feature:

```
Router(config)# interface multilink 1
Router(config-if)# ip address 10.0.0.0 10.255.255.255
Router(config-if)# encapsulation ppp
Router(config-if)# ppp chap hostname group 1
```

```
Router(config-if)# ppp multilink
Router(config-if)# multilink-group 1
```
# <span id="page-18-0"></span>**Additional References**

### **Related Documents**

![](_page_18_Picture_127.jpeg)

#### **Standards**

![](_page_18_Picture_128.jpeg)

### **MIBs**

![](_page_18_Picture_129.jpeg)

![](_page_18_Picture_130.jpeg)

### <span id="page-19-0"></span>**Technical Assistance**

![](_page_19_Picture_176.jpeg)

# **Feature Information for MPLS--Multilink PPP Support**

The following table provides release information about the feature or features described in this module. This table lists only the software release that introduced support for a given feature in a given software release train. Unless noted otherwise, subsequent releases of that software release train also support that feature.

Use Cisco Feature Navigator to find information about platform support and Cisco software image support. To access Cisco Feature Navigator, go to [www.cisco.com/go/cfn.](http://www.cisco.com/go/cfn) An account on Cisco.com is not required.

| <b>Feature Name</b>                | <b>Releases</b>          | <b>Feature Information</b>                                                                                                    |
|------------------------------------|--------------------------|----------------------------------------------------------------------------------------------------|
| <b>MPLS--Multilink PPP Support</b> | Cisco IOS XE Release 2.1 | The MPLS--Multilink PPP<br>Support feature ensures that<br>MPLS Layer 3 Virtual Private<br>Networks (VPNs) with quality of<br>service (QoS) can be enabled for<br>bundled links. This feature<br>supports Multiprotocol Label<br>Switching (MPLS) over Multilink<br>PPP (MLP) links in the edge<br>(provider edge [PE]-to-customer<br>edge [CE]) or in the MPLS core<br>(PE-to-PE and PE-to-provider)<br>router $[P]$ ). |

*Table 3 Feature Information for MPLS--Multilink PPP Support*

# **Glossary**

**bundle** --A group of interfaces connected by parallel links between two systems that have agreed to use Multilink PPP (MLP) over those links.

**CBWFQ** --class-based weighted fair queueing. A queueing option that extends the standard Weighted Fair Queueing (WFQ) functionality to provide support for user-defined traffic classes.

**Cisco Express Forwarding** --A proprietary form of switching that optimizes network performance and scalability for networks with large and dynamic traffic patterns, such as the Internet, and for networks

characterized by intensive web-based applications or interactive sessions. Although you can use Cisco Express Forwarding in any part of a network, it is designed for high-performance, highly resilient Layer 3 IP backbone switching.

**EIGRP** --Enhanced Interior Gateway Routing Protocol. An advanced version of the Interior Gateway Routing Protocol (IGRP) developed by Cisco. It provides superior convergence properties and operating efficiency, and combines the advantages of link-state protocols with those of distance vector protocols.

**IGP** --Interior Gateway Protocol. An Internet protocol used to exchange routing information within an autonomous system. Examples of common Internet IGPs include Interior Gateway Routing Protocol (IGRP), Open Shortest Path First (OSPF), and Routing Information Protocol (RIP).

**IGRP** --Interior Gateway Routing Protocol. An Interior Gateway Protocol (IGP) developed by Cisco to address the issues associated with routing in large, heterogeneous networks. Compare with Enhanced Interior Gateway Routing Protocol (EIGRP).

**IS-IS** --Intermediate System-to-Intermediate System. An Open Systems Interconnection (OSI) link-state hierarchical routing protocol, based on DECnet Phase V routing, in which IS-IS routers exchange routing information based on a single metric to determine network topology.

**LCP** --Link Control Protocol. A protocol that establishes, configures, and tests data link connections for use by PPP.

**LFI** --link fragmentation and interleaving. The Cisco IOS XE LFI feature reduces delay on slower-speed links by breaking up large datagrams and interleaving low-delay traffic packets with the smaller packets resulting from the fragmented datagram. LFI allows reserve queues to be set up so that Real-Time Protocol (RTP) streams can be mapped into a higher priority queue in the configured weighted fair queue set.

**link** --One of the interfaces in a bundle.

**LLQ** --low latency queueing. A quality of service QoS queueing feature that provides a strict priority queue (PQ) for voice traffic and weighted fair queues for other classes of traffic. It is also called priority queueing/class-based weighted fair queueing (PQ/CBWFQ).

**MLP** --Multilink PPP. A method of splitting, recombining, and sequencing datagrams across multiple logical links. The use of MLP increases throughput between two sites by grouping interfaces and then load balancing packets over the grouped interfaces (called a bundle). Splitting packets at one end, sending them over the bundled interfaces, and recombining them at the other end achieves load balancing.

**MQC** --Modular QoS CLI. MQC is a CLI structure that allows users to create traffic polices and attach these polices to interfaces. MQC allows users to specify a traffic class independently of QoS policies.

**NCP** --Network Control Protocol. A series of protocols for establishing and configuring different network layer protocols (such as for AppleTalk) over PPP.

**OSPF** --Open Shortest Path First. A link-state, hierarchical Interior Gateway Protocol (IGP) routing algorithm proposed as a successor to Routing Information Protocol (RIP) in the Internet community. OSPF features include least-cost routing, multipath routing, and load balancing. OSPF was derived from an early version of the IS-IS protocol.

**PPP** --Point-to-Point Protocol. A successor to the Serial Line Interface Protocol (SLIP) that provides router-to-router and host-to-network connections over synchronous and asynchronous circuits. PPP works with several network layer protocols (such as IP, Internetwork Packet Exchange [IPX], and AppleTalk Remote Access [ARA]). PPP also has built-in security mechanisms (such as Challenge Handshake Authentication Protocol [CHAP] and Password Authentication Protocol [PAP]). PPP relies on two protocols: Link Control Protocol (LCP) and Network Control Protocol (NCP).

**RIP** --Routing Information Protocol. A version of Interior Gateway Protocol (IGP) that is supplied with UNIX Berkeley Standard Distribution (BSD) systems. Routing Information Protocol (RIP) is the most common IGP in the Internet. It uses hop count as a routing metric.

**Virtual Bundle Interface** --An interface that represents the master link of a bundle. It is not tied to any physical interface. Data going over the bundle is transmitted and received through the master link.

**WFQ** --weighted fair queueing. A congestion management algorithm that identifies conversations (in the form of traffic streams), separates packets that belong to each conversation, and ensures that capacity is shared fairly among the individual conversations. WFQ is an automatic way of stabilizing network behavior during congestion and results in improved performance and reduced retransmission.

**WRED** --weighted random early detection. A queueing method that ensures that high-precedence traffic has lower loss rates than other traffic during times of congestion.

Cisco and the Cisco logo are trademarks or registered trademarks of Cisco and/or its affiliates in the U.S. and other countries. To view a list of Cisco trademarks, go to this URL: [www.cisco.com/go/trademarks](http://www.cisco.com/go/trademarks). Third-party trademarks mentioned are the property of their respective owners. The use of the word partner does not imply a partnership relationship between Cisco and any other company. (1110R)

Any Internet Protocol (IP) addresses and phone numbers used in this document are not intended to be actual addresses and phone numbers. Any examples, command display output, network topology diagrams, and other figures included in the document are shown for illustrative purposes only. Any use of actual IP addresses or phone numbers in illustrative content is unintentional and coincidental.

© 2011 Cisco Systems, Inc. All rights reserved.